IBM SPSS Statistics Версия 24

# *Инструкции по установке в Mac OS (лицензия по числу одновременных пользователе)*

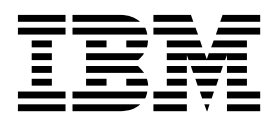

## **Содержание**

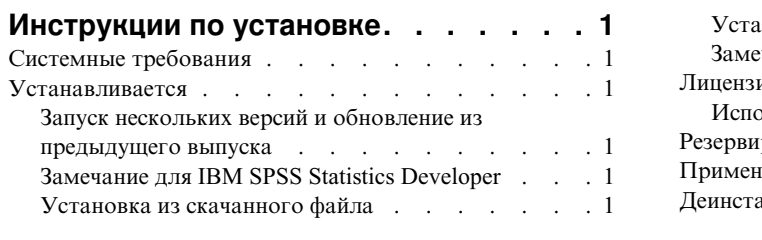

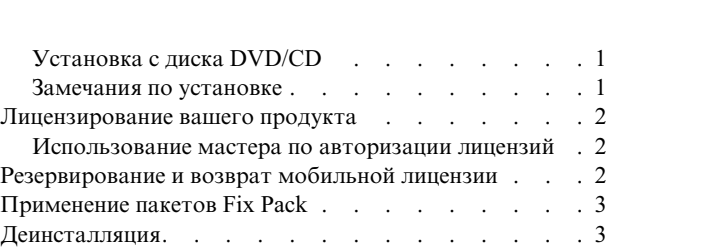

**iv** IBM SPSS Statistics Версия 24: Инструкции по установке в Mac OS (лицензия по числу одновременных пользователе)

## <span id="page-4-0"></span>Инструкции по установке

Следующие инструкции предназначены для установки IBM® SPSS Statistics версии 24 с типом лицензии лицензия по числу одновременных пользователей. Этот документ предназначен для пользователей, которые устанавливают программу на настольные компьютеры.

## Системные требования

Чтобы посмотреть системные требования для IBM SPSS Statistics, перейдите в раздел http://www.ibm.com/ software/analytics/spss/products/statistics/requirements.html.

#### **Устанавливается**

#### Запуск нескольких версий и обновление из предыдущего выпуска

Нет необходимости деинсталлировать старую версию IBM SPSS Statistics перед установкой новой версии. Несколько версий можно установить и использовать на одном компьютере. Однако нельзя устанавливать новую версию в каталог, где уже установлена старая версия.

### Замечание для IBM SPSS Statistics Developer

Если вы устанавливаете IBM SPSS Statistics Developer, вы можете запускать продукт в автономном режиме. Если вы примете опции по умолчанию для установки IBM SPSS Statistics - Essentials for Python, у вас будут установлены инструменты разработки при помощи Python. Вы можете также установить IBM SPSS Statistics - Essentials for R, чтобы разрабатывать программы на R. Установочные файлы доступны в сообществе SPSS Community no agpecy https://developer.ibm.com/predictiveanalytics/predictive-extensions/.

#### Установка из скачанного файла

- 1. Смонтируйте образ установочного диска, дважды щелкнув по скачанному файлу.
- 2. В смонтированном образе диска щелкните дважды по файлу программы установки и следуйте инструкциям на экране. Дополнительные указания смотрите в разделе "Замечания по установке".

#### Установка с диска DVD/CD

- 1. Вставьте DVD/CD в дисковод DVD/CD.
- 2. Перейдите на диск DVD/CD.
- 3. Щелкните дважды по программе SPSS Statistics Installer и следуйте инструкциям на экране. Дополнительные указания смотрите в разделе "Замечания по установке".

#### Замечания по установке

В этом разделе приводятся специальные инструкции по установке.

Язык установки На первой панели программы установки предлагается выбрать язык программы установки. По умолчанию выбран язык, который соответствует используемой национальной версии системы. Если вы хотите, чтобы программа установки работала на другом языке, выберите нужный язык. Когда будете готовы продолжить работу, нажмите кнопку ОК.

IBM SPSS Statistics - Essentials for Python. Вам будет предложено установить IBM SPSS Statistics - Essentials for Python. Essentials for Python предоставляет инструменты разработки пользовательских прикладных программ Python для использования совместно с IBM SPSS Statistics и выполнения команд расширений на языке Python. Они включают в себя Python версий 2.7 и 3.4, IBM SPSS Statistics - Integration Plug-in for Python и набор команд расширения Python, предоставляющих большие возможности, чем реализованы во

<span id="page-5-0"></span>встроенных процедурах SPSS Statistics. Дополнительную информацию смотрите в разделе Integration Plug-in for Python справочной системы. Чтобы оставить опцию по умолчанию, то есть установить IBM SPSS Statistics - Essentials for Python, нужно принять соответствующее лицензионное соглашение.

#### **Лицензирование вашего продукта**

Для лицензирования продукта нужно запустить Мастер по авторизации лицензий.

#### **Использование мастера по авторизации лицензий**

- 1. Чтобы запустить мастер по авторизации лицензий, щелкните по **Лицензировать продукт** в окне приветствия или щелкните по **Мастер по авторизации лицензий** в папке приложений IBM SPSS Statistics.
- 2. Выберите **Параллельная пользовательская лицензия**. Введите, когда вам предложат, имя или IP-адрес сервера менеджера лицензий. Это IP-адрес или имя сервера, на котором работает сетевой менеджер лицензий. Несколько адресов или имен перечисляйте через символ тильда (например, сервер1~сервер2~сервер3). Если у вас нет этих сведений, обратитесь к своему системному администратору.

#### **Резервирование и возврат мобильной лицензии**

Обычно сетевые лицензии работают, когда пользователь IBM SPSS Statistics подключен к сети. Если ваш администратор разрешил мобильные лицензии, вы можете зарезервировать мобильную лицензию, чтобы использовать сетевую лицензию в то время, что вы не подключены к сети. Например, вы хотите запустить IBM SPSS Statistics в поезде, где у вас нет соединения с сетью. Перед отключением из сети и посадкой в поезд вы можете зарезервировать на ограниченное время мобильную лицензию. Вам будет необходимо снова соединиться с сетью и вернуть эту лицензию до истечения этого времени. В противном случае IBM SPSS Statistics перестанет работать.

Сетевые лицензии включает и конфигурирует администратор системы. Если вы хотели бы использовать мобильную лицензию, но не имеете такой возможности, обратитесь к администратору вашей системы.

**Важное замечание:** Даже если вы подсоединились к сети и теперь можете запустить IBM SPSS Statistics, не забудьте выполнить возврат лицензии. Тогда мобильной лицензией сможет воспользоваться другой пользователь.

#### **Резервирование лицензии**

- 1. Щелкните дважды по *утилите Commuter* в каталоге установки.
- 2. Выберите лицензию, которую хотите зарезервировать.
- 3. В поле Продолжительность введите количество дней, на которое вы хотите зарезервировать лицензию. Администратор конфигурирует предельный срок резервирования.
- 4. Нажмите кнопку **Резервировать**.

Мобильная лицензия прекращает действовать по истечении количества дней, заданного в поле **Продолжительность**. Кроме того, вы можете вернуть лицензию в любое время вручную.

Вы можете получить сообщение в следующем формате: Ошибка при резервировании с кодом ошибки: <код>

Обычные коды ошибок приведены ниже.

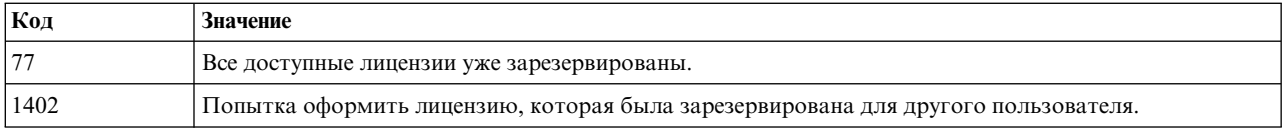

#### <span id="page-6-0"></span>Возврат лицензии

- 1. Щелкните дважды по утилите Commuter в каталоге установки.
- 2. Выберите лицензию, которую хотите вернуть. Лицензии, которыми вы в настоящее время пользуетесь, помечены.
- 3. Нажмите кнопку Вернуть.

#### Применение пакетов Fix Pack

Чтобы избежать проблем при работе, поддерживайте ваш продукт на уровне последнего пакета Fix Pack. Выполните все необходимые задачи перед установкой и после установки, как описано в инструкциях пакетам Fix Pack.

#### Деинсталляция

- 1. Перетащите установочную папку в мусорную корзину. По умолчанию это папка /Applications/IBM/SPSS/ Statistics/24.
- 2. Из домашней папки перейдите в Library/Preferences.
- 3. Перетащите *com.ibm.spss.plist* в мусорную корзину. Обратите внимание на то, что этот файл используется IBM SPSS Statistics, версией Student IBM SPSS Statistics и IBM SPSS Smartreader. Если какие-то из этих прикладных программ по-прежнему установлены, удалять этот файл не следует.
- 4. В домашней папке перетащите Library/Application Support/IBM/SPSS/Statistics/24/Eclipse/ в мусорную корзину.
- 5. Если нужно, При необходимости удалите все установленные пользовательские диалоговые окна, перетащив их мусорную в корзину из папки /Library/Application Support/IBM/SPSS/Statistics/24/ CustomDialogs/.
- 6. При необходимости удалите любые установленные команды расширения, перетащив их в мусорную корзину из папки /Library/Application Support/IBM/SPSS/Statistics/24/extensions/.
- 7. Очистите мусорную корзину

IBM SPSS Statistics Версия 24: Инструкции по установке в Mac OS (лицензия по числу одновременных пользователе)

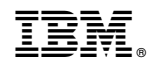

Напечатано в Дании